# Hacking informačních kiosků

#### Subber

# Co je informační kiosek ?

- Většinou veřejně přístupný počítač
- Určený pro pár specifických úloh
- Založený na
	- desktopovém Windows
	- Windows Embedded
	- specializované Linuxové distribuci

#### Co získáme hacknutím kiosku ?

- Přístup do vnitřní sítě
- Citlivá data uživatelů uložená v kiosku
- Hesla na server s databázemi
- Software z kiosku
- Dobrý pocit ;)

# Kiosek PMDP

- Postavený na Windows Embedded
- Oficiálně nazýván "samoobslužná zóna"
- Možnost dobíjení kreditu Plzeňské karty a prodlužování časového jízdného
- Rezervace vstupenek do městských služeb
- Přístup na povolené webové stránky "veřejného internetu"

### Kiosek PMDP

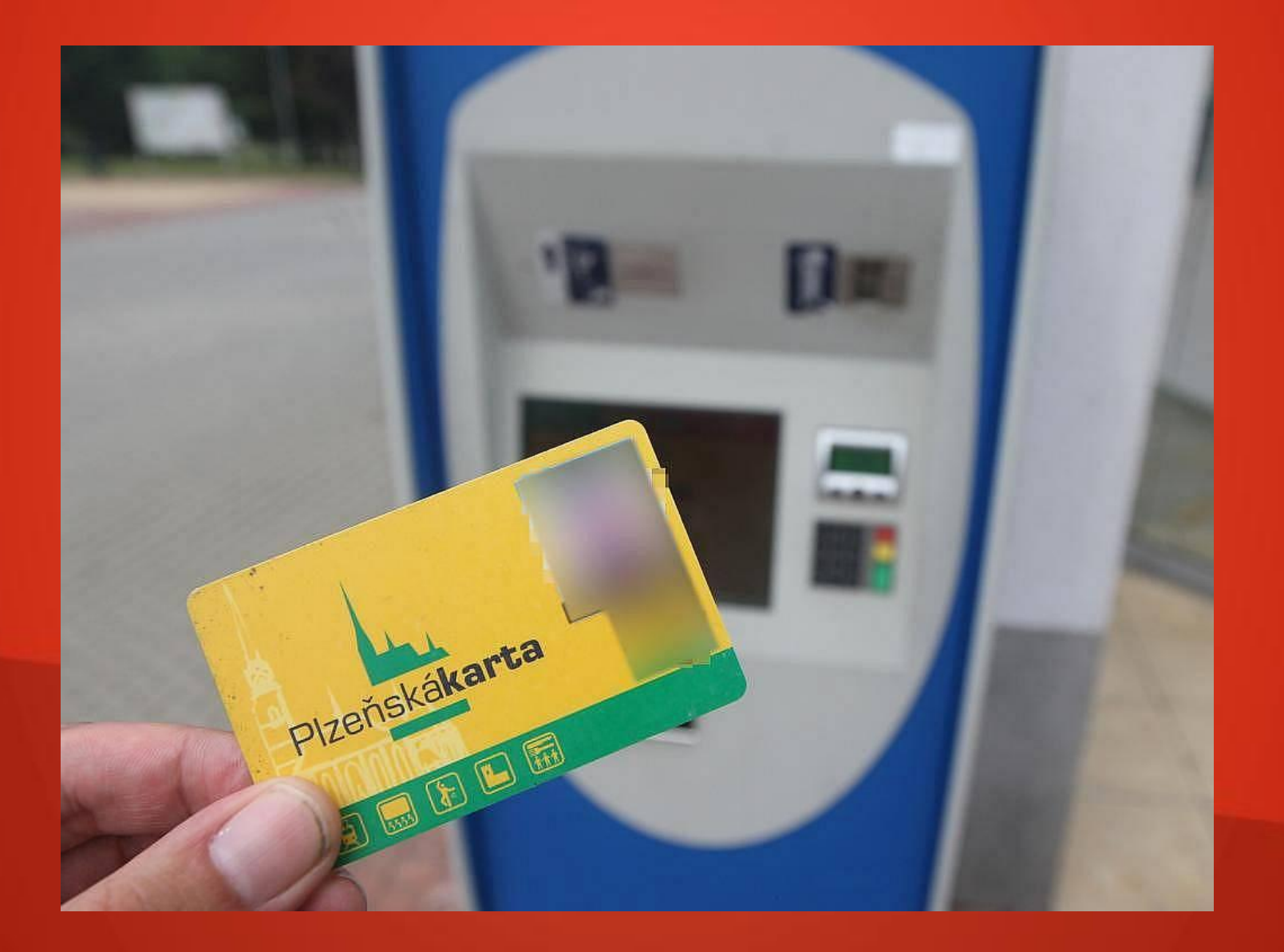

#### Prohlížeč pro "veřejný internet"

- **FriendlyWay Secure Browser**
- Nemožnost zadat URL adresu ( není řádek )
- Vstup jen na povolené domény, jiný obsah blokován i v rámci stránek
- Lze načíst Flash a spouštět ActiveX
- Nelze instalovat ActiveX a spouštět Java Applety
- Externě zpracovávaný JavaScript se provede

# XSS na povolené stránce

- **XSS na stránce knihovny** [http://kmp.plzen-city.cz](http://kmp.plzen-city.cz/)
- Možnost vložit vstupem z klávesnice

<input type=file></input>

a dostat se k souborům na kiosku

Povolené stránky obsahují i jiné typy zranitelností (např. SQL inj.)

## XSS na povolené stránce

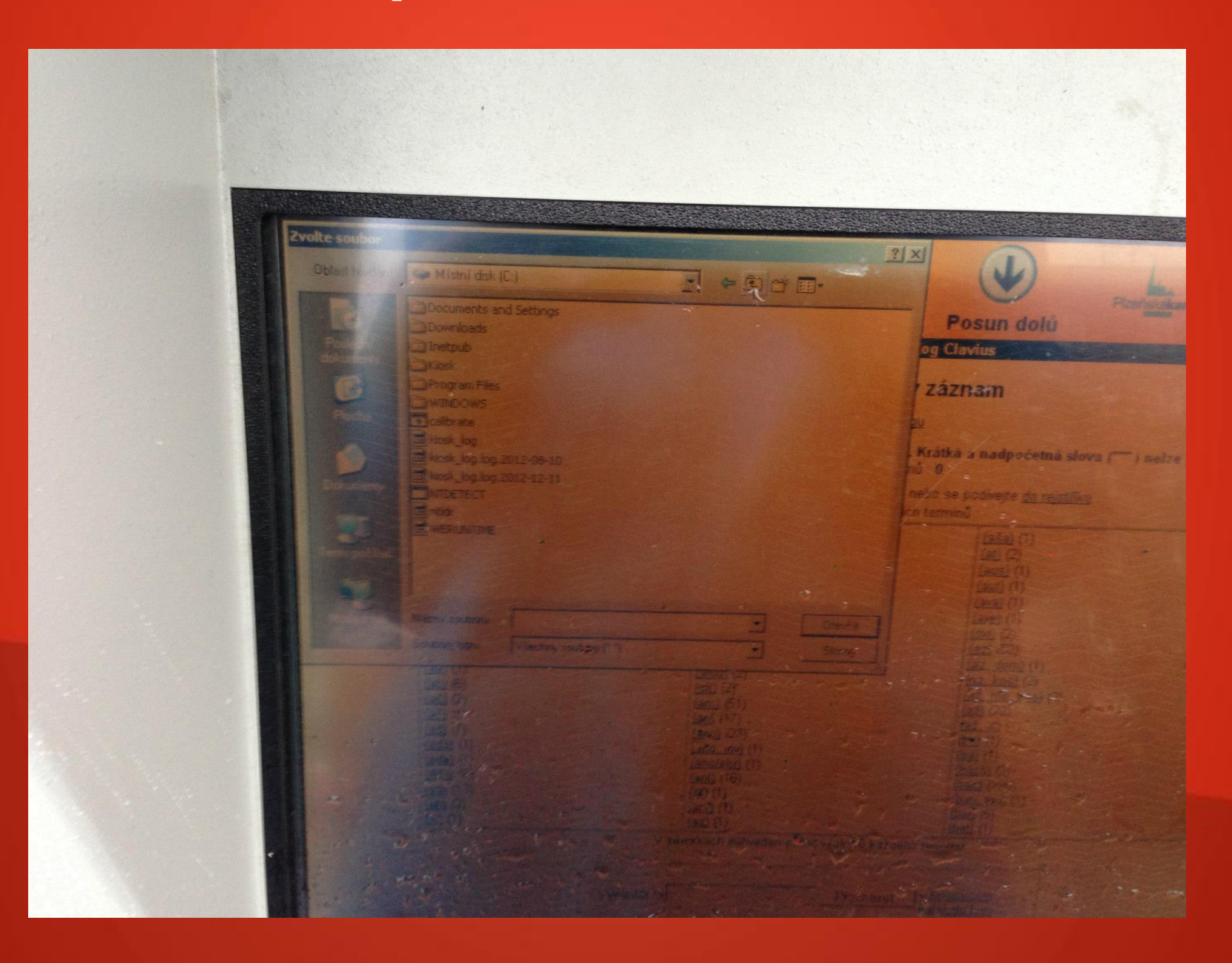

# Prvotní nápady

- Spustit interní program ( prohlížeč, příkazový řádek, … ) pomocí nasunutí vedlejšího souboru na něj
- Dotykový monitor podporuje pouze klik, nikoli drag & drop

# Externí JavaScript

- Před objevením způsobu obcházení zákazu pomocí povoleného formátu URL
- Na serveru může být generován dynamicky
- Použitelný pro zjištění IP adresy kiosku, kterou může zaznamenat na serveru a případně i jako alert vrátit
- Možnost stejným způsobem zjistit user-agenta a tím na jakém jádře IE kiosek běží

# Přístup na jiné stránky

- Jedna z povolených adres je http://\*.plzen-city.cz
- Způsob napsání FriendlyWay Secure Browseru určuje, že URL adresa takto musí jen začínat
- > Adresu [http://k.plzen-city.cz.subber.cz](http://k.plzen-city.cz.subber.cz/) nevyhodnocuje prohlížeč jako zakázanou stránku

# Uploadování souborů

 Přechod přes XSS na stránce knihovny na vlastní stránku s uploaderem

- Nepohodlné uploadování souborů po jednom
- Hledání způsobu hromadného uploadu pomocí Flashe nebo spouštěného ActiveX

## Co se v kiosku nachází ?

- **Software kiosku a FriendlyWay SB**
- **EXA** Konfigurační soubory těchto programů
- Přístupové údaje k aktualizačnímu FTP serveru

# Aktualizace kiosku

- Vždy při zvolení volby veřejný internet spuštění FriendlyWay SB
- Připojení k aktualizačnímu FTP serveru
- **FTP** server na lokální síti
- Porovnání všech souborů
- **> Spuštění FriendlyWay SB**

# Aktualizační FTP server

- Dle konfigurace FriendlyWay Secure Browser slouží zároveň jako webserver pro homepage kiosku a proxy server
- Načtením webové stránky z kiosku zjištěna jeho vnější IP adresa 193.86.190.232
- Z internetu je dostupná pouze webová konfigurace Cisco SSL VPN Service pomocí HTTPS ( s neplatným certifikátem )

# Případné další možnosti

- Hromadný upload celého obsahu kiosku pomocí Flashe
- Připojení se pomocí Flashe na aktualizační FTP vnitřní sítí přímo z kiosku
- Úprava obsahu FriendlyWay Secure Browser
- Provedení aktualizace znovuspuštěním
- Upravený software ze serveru stáhne údaje o všech uživatelích Plzeňské Karty ( skoro všech plzeňácích )

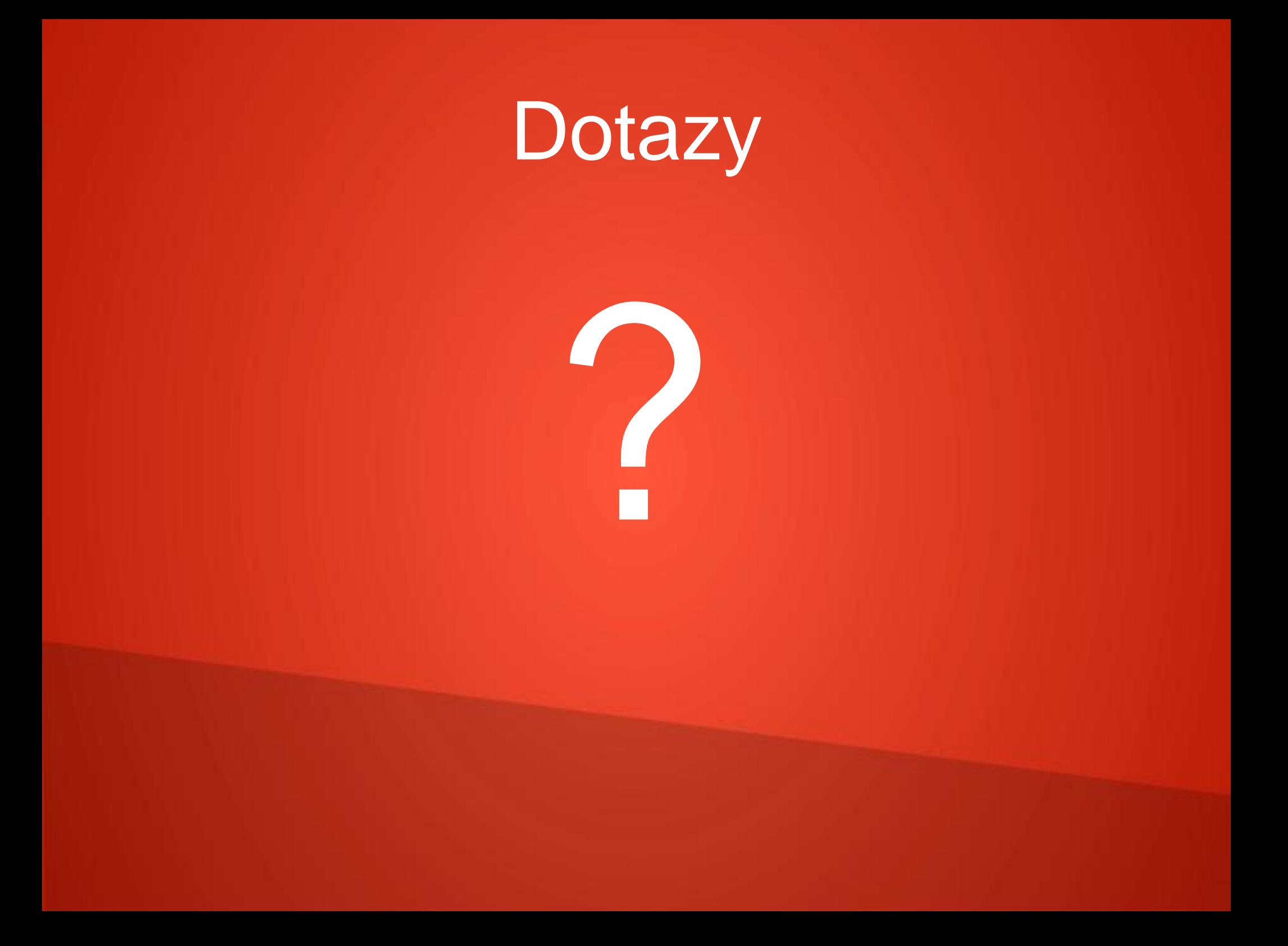